## HS Computer Science Essentials Lesson: 4/7/20

## **Learning Target:**

**Python Comments** 

### Let's Get Started:

Comments can be used to explain Python code, to make the code more readable, and to prevent execution when testing code. Explore the Python tutorial at:

https://www.w3schools.com/python/python comments.asp

Work through the Python Comments subcategory.

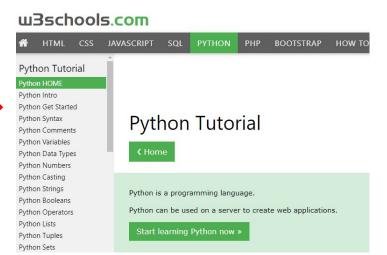

# Be certain to try each example that is provided

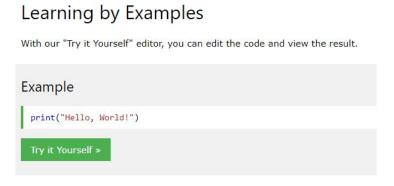

Click on the "Try it Yourself" button to see how it works.

Clicking on the "Try it Yourself" buttons will open a new screen that will allow you to practice what you have learned in the tutorial. The screen on the left will allow you to enter your code. Click on "Run" to see the output of your program on the right side of the screen.

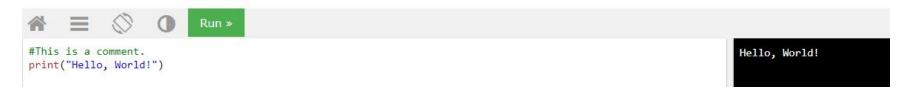

#### **Practice:**

At the end of this section, click on the "Start the Exercise" link within the "Test Yourself With Exercises" block.

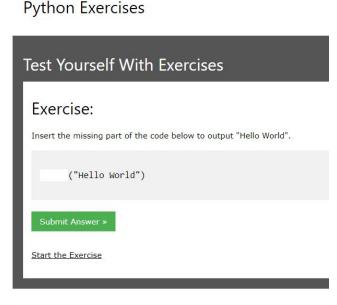

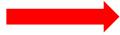

Complete Exercises 1-2 under PYTHON Comments and check your answers after running your programs.

### **Additional Practice:**

Click on the links below to get additional practice and to check your understanding!

How to use Comments in Python

Best Practices Video - Comments in Python